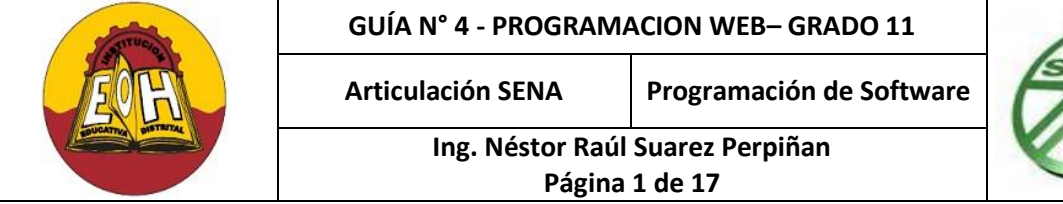

# **TEMA: INTRODUCCIÓN A PHP**

# **Objetivo:**

 Conocer y realizar una serie de ejercicios básicos como introducción al lenguaje de desarrollo Web PHP

# **1. PHP (HYPERTEXT PRE-PROCESSOR)**

PHP es un [acrónimo q](http://es.wikipedia.org/wiki/Acr%C3%B3nimo_recursivo)ue significa Hypertext Pre-processor (Conocido inicialmente como PHP Tools, o Personal Home Page Tools). Fue creado originalmente por [Rasmus Lerdorf](http://es.wikipedia.org/wiki/Rasmus_Lerdorf) en 1994; sin embargo la implementación principal de PHP es producida ahora por "*The PHP Group*" y sirve como el estándar para desarrollo Web en PHP. La "Free Software Foundation" considera a PHP como software libre.

PHP puede ser desplegado en la mayoría de los servidores web y en casi todos los sistemas operativos y plataformas sin costo alguno. PHP se encuentra instalado en millones de sitios web y servidores alrededor del mundo, PHP es el módulo más usado entre las computadoras que utilizan Apache como servidor web.

El gran parecido que posee PHP con los lenguajes más comunes de [programación estructurada,](http://es.wikipedia.org/wiki/Programaci%C3%B3n_estructurada) como [C](http://es.wikipedia.org/wiki/Lenguaje_de_programaci%C3%B3n_C) y [Perl,](http://es.wikipedia.org/wiki/Perl) permiten a la mayoría de los [programadores](http://es.wikipedia.org/wiki/Programador) crear aplicaciones complejas con una curva de aprendizaje muy corta. También les permite involucrarse con aplicaciones de contenido dinámico sin tener que aprender todo un nuevo grupo de funciones. Cuando el cliente hace una petición al servidor para que le envíe una [página web,](http://es.wikipedia.org/wiki/P%C3%A1gina_web) el servidor ejecuta el [intérprete](http://es.wikipedia.org/wiki/Int%C3%A9rprete_(inform%C3%A1tica)) de PHP. Éste procesa el [script](http://es.wikipedia.org/wiki/Script) solicitado que generará el contenido de manera dinámica (por ejemplo obteniendo información de una base de datos). El resultado es enviado por el intérprete al servidor, quien a su vez se lo envía al cliente.

PHP permite la conexión a diferentes tipos de servidores de bases de datos tales como [MySQL,](http://es.wikipedia.org/wiki/MySQL) [Postgres,](http://es.wikipedia.org/wiki/Postgres) [Oracle,](http://es.wikipedia.org/wiki/Oracle) [Microsoft SQL Server,](http://es.wikipedia.org/wiki/Microsoft_SQL_Server) entre otros.

# **2. PROGRAMACIÓN CON PHP**

Para realizar desarrollo web dinámico con PHP se requiere necesariamente trabajar bajo un Servidor web preconfigurado y activo en el equipo donde se desea probar y/o verificar el funcionamiento de las aplicaciones PHP. El Servidor web que comúnmente se utiliza para "ejecutar" código PHP es el denominado "Apache Server", este debe ser instalado y configurado para que los códigos php puedan ser "ejecutados" en el equipo por medio de un navegador Web

Una vez ya se tenga instalado y configurado el servidor Web Apache con módulo PHP activo, podemos iniciar a realizar programas en PHP.

La forma básica de desarrollar aplicaciones web es combinado código HTML con código PHP embebido (introducido) en el mismo, que producirá cierta salida (por ejemplo, mostrar un texto). El código PHP se incluye entre etiquetas especiales de comienzo y final que nos permitirán entrar y salir del modo PHP. Un ejemplo de un programa php básico seria:

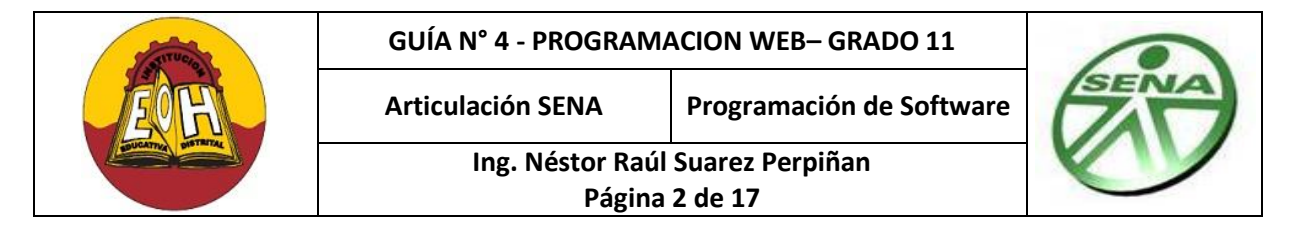

 $<$ h $+$ ml $>$ <head><title>Ejemplo PHP</title></head> <body>

**<?php**

 echo "Hola, este es un ejemplo con PHP"; *// Comentario tipo C++ para una línea* **?>**

</body>  $\langle$ /html $\rangle$ 

Como se puede observar el código php se inserta dentro de un documento html usando la etiqueta <?php. Las instrucciones se separan igual que en lenguaje C terminando cada sentencia con un punto. PHP soporta comentarios tipo 'C', 'C++'. Por ejemplo: *// Comentario para una línea*

## **DECLARACIÓN DE VARIABLES EN PHP**

En PHP las variables se representan como un signo de pesos seguido por el nombre de la variable. Se debe tener en cuenta el nombre de las variables es sensible a minúsculas y mayúsculas, y por lo tanto no es lo mismo la variable "a" que la variable "A". Ejemplos de definición de variables en php serian:

```
$Apellido = "Santana";
$Nombre = "Pedro";
echo "$Apellido, $Nombre"; // produce la salida "Santana, Pedro"
```
A veces es conveniente tener nombres de variables cambiantes. Dicho de otro modo, nombres de variables que se pueden establecer y usar dinámicamente. Una variable normal se establece con una sentencia como:

#### $a = "Hola";$

Una variable cambiante toma el valor de una variable y lo trata como el nombre de una variable. En el ejemplo anterior, Hola, se puede usar como el nombre de una variable utilizando dos signos de peso. Por ejemplo:

 $$Sa = "mundo":$ 

Como ejemplo se pueden tener las siguientes sentencias:

```
$a = "Hola";$a = "mundo";echo "$a ${$a}";
echo "$a $Hola"; // Los dos mostraran la frase "Hola mundo"
```
#### **CADENAS DE CARACTERES EN PHP**

El operador de cadenas que existe en php es el de concatenación "punto". PHP dispone de toda una gama de funciones que nos permitirán trabajar cómodamente con las cadenas. Ejemplos de uso de cadenas de caracteres en php:

```
a = "Hola";$b = $a . "Mundo"; // Ahora $b contiene "Hola Mundo"
```
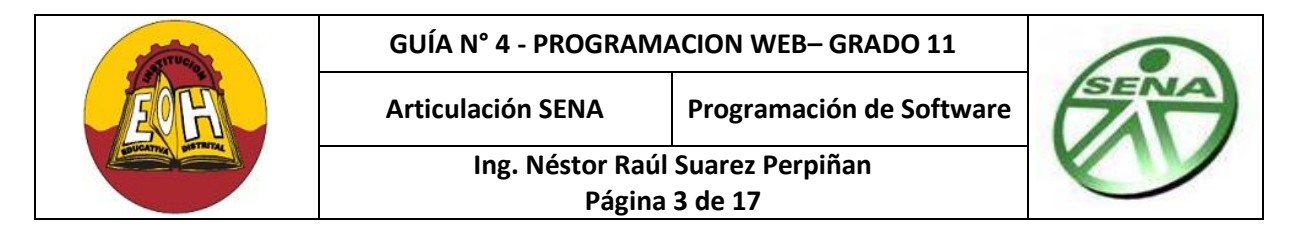

Se debe hacer una distinción en la interpretación que hace PHP de las comillas simples y dobles. En el caso de comillas dobles PHP interpretará el contenido de la cadena. Por ejemplo:

 $a = "Mundo";$ echo = 'Hola \$a'; *//Esto escribirá "Hola \$a"* echo = "Hola \$a"; *//Esto escribirá "Hola Mundo"*

Si la cadena está encerrada entre dobles comillas ("), las variables que estén dentro de la cadena serán expandidas Como en lenguaje C, el carácter de barra invertida ("\") se puede usar para especificar caracteres especiales como por ejemplo:

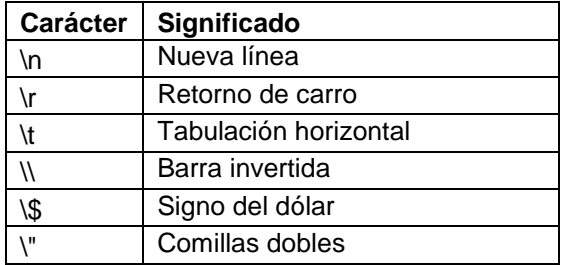

#### **USO DE OPERADORES EN PHP**

Los principales operadores que se pueden utilizar en el lenguaje php los podemos observar en las tablas que se muestran a continuación:

#### **1. OPERADORES DE ASIGNACIÓN EN PHP**

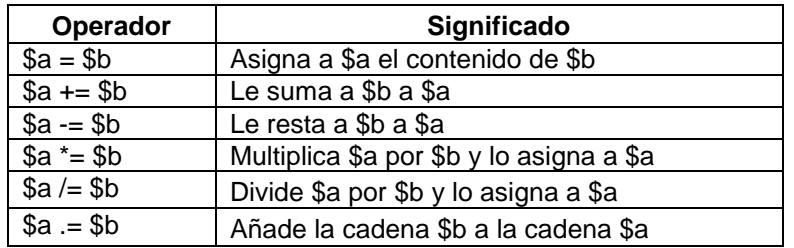

## **2. OPERADORES DE COMPARACION EN PHP**

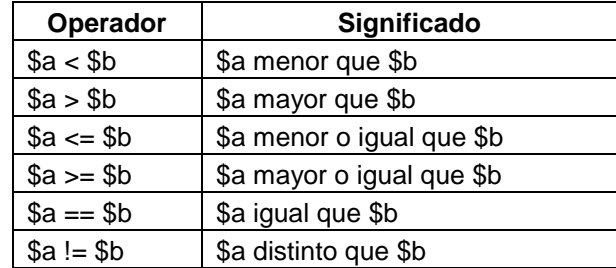

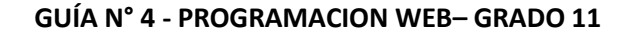

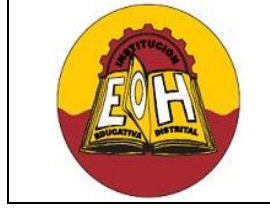

Articulación SENA | Programación de Software

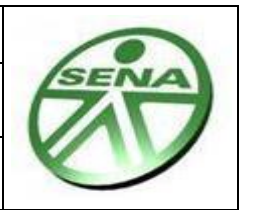

**Ing. Néstor Raúl Suarez Perpiñan**

**Página 4 de 17**

# **3. OPERADORES LOGICOS EN PHP**

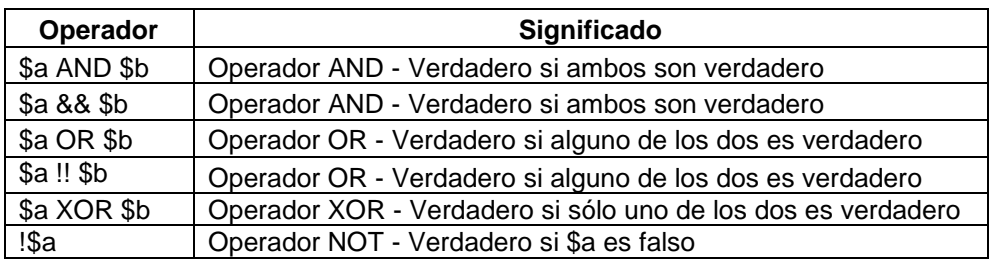

# **ESTRUCTURAS DE PROGRAMACION EN PHP**

En php se pueden utilizar las estructuras de programación convencionales que permiten la toma de decisiones y ciclos repetitivos similares a otros lenguajes tales como C, C++, C# etc.

- 1. Estructuras Condicionales en php:
	- $\checkmark$  if
	- $\checkmark$  if else
	- $\checkmark$  if else if else
	- $\checkmark$  switch
- 2. Estructuras Repetitivas en php:
	- $\checkmark$  for
	- $\checkmark$  while /do while

# **DESARROLLO DE UN SITIO WEB PHP**

A continuación por medio de una serie de ejemplos aprenderá el manejo de PHP como lenguaje de programación, siga las instrucciones y verifique el funcionamiento de cada uno de los ejercicios propuestos.

**Paso 1.** Ubique le directorio de Trabajo del servidor apache (www) **,** Cree una carpeta y colóquele el nombre "MiSitioWEB", dentro de esta cree tres nuevas carpetas y llámelas *Estilos, Imagenes y Php\_Code* respectivamente

**Paso 2.** Abra el editor de código (por ejemplo Dev-Php), copie el código que se muestra a continuación y guárdelo dentro de la carpeta "*Estilos"* con el nombre *"EstiloIndex.css"*

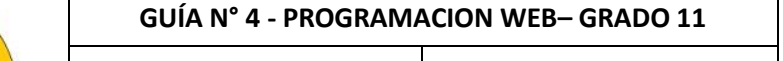

**Ing. Néstor Raúl Suarez Perpiñan Página 5 de 17**

**Articulación SENA Programación de Software**

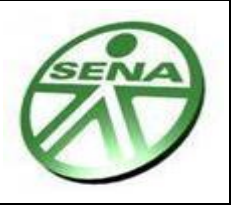

```
 body {margin:0; padding:0;text-align:center;background: #DBEBF6;} 
 #content {text-align:left;margin:auto; width:100%; height:100%;}
 #cabecera {width:100%;height:20%;background-color:#020;}
 #menu {width:15%; height:65%; float:left;}
 #contenido {width:85%;height:65%;float:left;}
 #pie {width:100%;height:15%;}
```
**Paso 3.** Abra el editor de código (Dev-Php), copie el código que se muestra a continuación y guárdelo dentro de la carpeta principal o raíz del sitio "MiSitioWEB*"* con el nombre *"Menu.html"*

```
<html><head>
     <title>Menu</title>
</head>
<body background="Imagenes/Fondo1.jpg">
<center>
<h1> Menu de Opciones</h1>
<a href="entrada.html" target="principal">Inicio</a>
<br />
<a href="phpinfo.php" target="principal">PHPINFO</a>
<br />
<a href="ejemplo1.html" target="principal">Ejemplo 1(echo)</a>
<br />
<a href="ejemplo2.html" target="principal">Ejemplo 2(if)</a>
<br />
<a href="ejemplo3.html" target="principal">Ejemplo 3(switch)</</a>
<br />
<a href="ejemplo4.html" target="principal">Ejemplo 4(for)</a>
<br />
<a href="ejemplo5.html" target="principal">Ejemplo 5(while)</a>
</center>
</body>
\langle/html>
```
**\****Nota: Ubique una imagen de su preferencia en la carpeta Imágenes para que la utilice de fondo del menú*

**Paso 4.** Abra el editor de código (Dev-Php), copie el código que se muestra a continuación y guárdelo dentro de la carpeta principal o raíz del sitio "MiSitioWEB*"* con el nombre *"Entrada.html"*

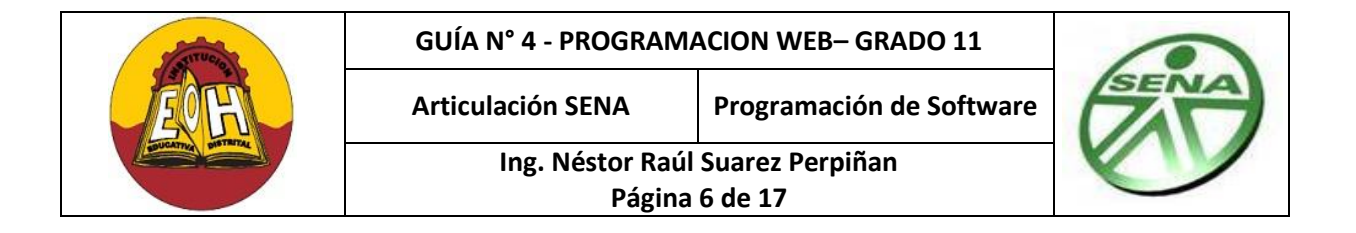

```
<html><head>
    <title>Página sin título</title>
</head>
<body>
     <p> BIENVENIDO!</p>
     <p> Seleccione una opción del Menú</p>
</body>
</html>
```
**Paso 5.** Abra el editor de código (Dev-Php), copie el código que se muestra a continuación y guárdelo dentro de la carpeta principal o raíz del sitio "MiSitioWEB*"* con el nombre *"cabecera.html"*

```
\hbox{\tt <html>>}<head>
      <title>Encabezado del Sitio WEb</title>
</head>
<body bgcolor="#3366ff">
<center>
     <img src="Imagenes/Banner1.jpg" />
     <h1> Bienvenido a Mi Sitio WEB!!!<h1>
</center>
</body>
</html>
```
**\****Nota: Ubique una imagen de su preferencia en la carpeta Imagenes para que la utilice en la página de encabezado del Sitio WEB*

**Paso 6.** Abra el editor de código (Dev-Php), copie el código que se muestra a continuación y guárdelo dentro de la carpeta principal o raíz del sitio "MiSitioWEB*"* con el nombre *"pie.html"*

```
\hbox{\tt <html>>}<head>
      <title>Pie Del Sitio WEB</title>
</head>
<body background="Imagenes/Fondo2.jpg">
<center>
      Colegio Enrique Olaya Herrara
     <br />
     Articulación Sena - Programacion de Software
     <br />
     Grado 11- 2014
</center>
</body>
</html>
```
**\****Nota: Ubique una imagen de su preferencia en la carpeta Imagenes para que la utilice en la página de pie del Sitio WEB*

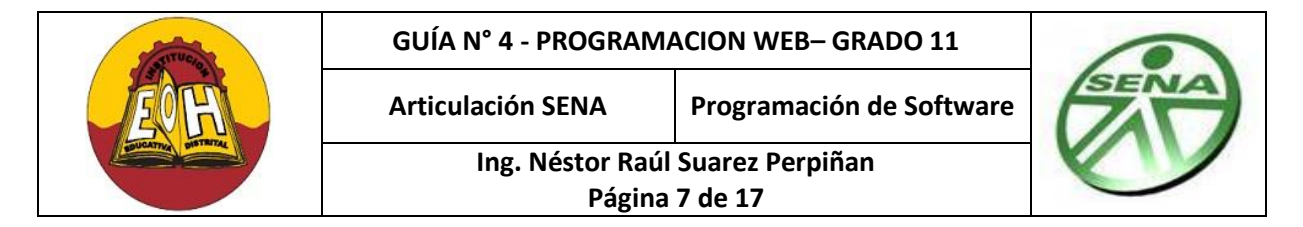

**Paso 7.** Abra el editor de código (Dev-Php), copie el código que se muestra a continuación y guárdelo dentro de la carpeta principal o raíz del sitio "MiSitioWEB*"* con el nombre *"index.html"*

```
\hbox{\tt <html>>}<head>
<title>Mi Pagina Index</title>
<link href="Estilos/EstiloIndex.css" rel="stylesheet" type="text/css" />
</head>
<body>
<div id="content">
   <div id="cabecera">
      <iframe width='100%' height='100%' name='sx' scrolling="No" 
      src='cabecera.html'></iframe>
  \langle div>
   <div id="menu" >
      <iframe width='100%' height='100%' name='sx' scrolling="Yes"
      src='menu.html'></iframe>
   </div>
   <div id="contenido">
      <iframe width='100%' height='100%' name='principal' scrolling="Yes"
      src='entrada.html'></iframe>
  \langle div>
   <div id="pie">
      <iframe width='100%' height='100%' name='pie' scrolling="No"
      src='pie.html'></iframe>
  \langle/div\rangle\langle div>
</body>
</html>
```
**Paso 8.** Abra el editor de código (Dev-Php), copie el código que se muestra a continuación y guárdelo dentro de la carpeta principal o raíz del sitio "MiSitioWEB*"* con el nombre *"*phpinfo.php*"*

 $\leq$ ?PHP phpinfo(); ?>

**Paso 9.** Abra el editor de código (Dev-Php), copie el código que se muestra a continuación y guárdelo dentro de la carpeta principal o raíz del sitio "MiSitioWEB*"* con el nombre *"*ejemplo1.html*"*

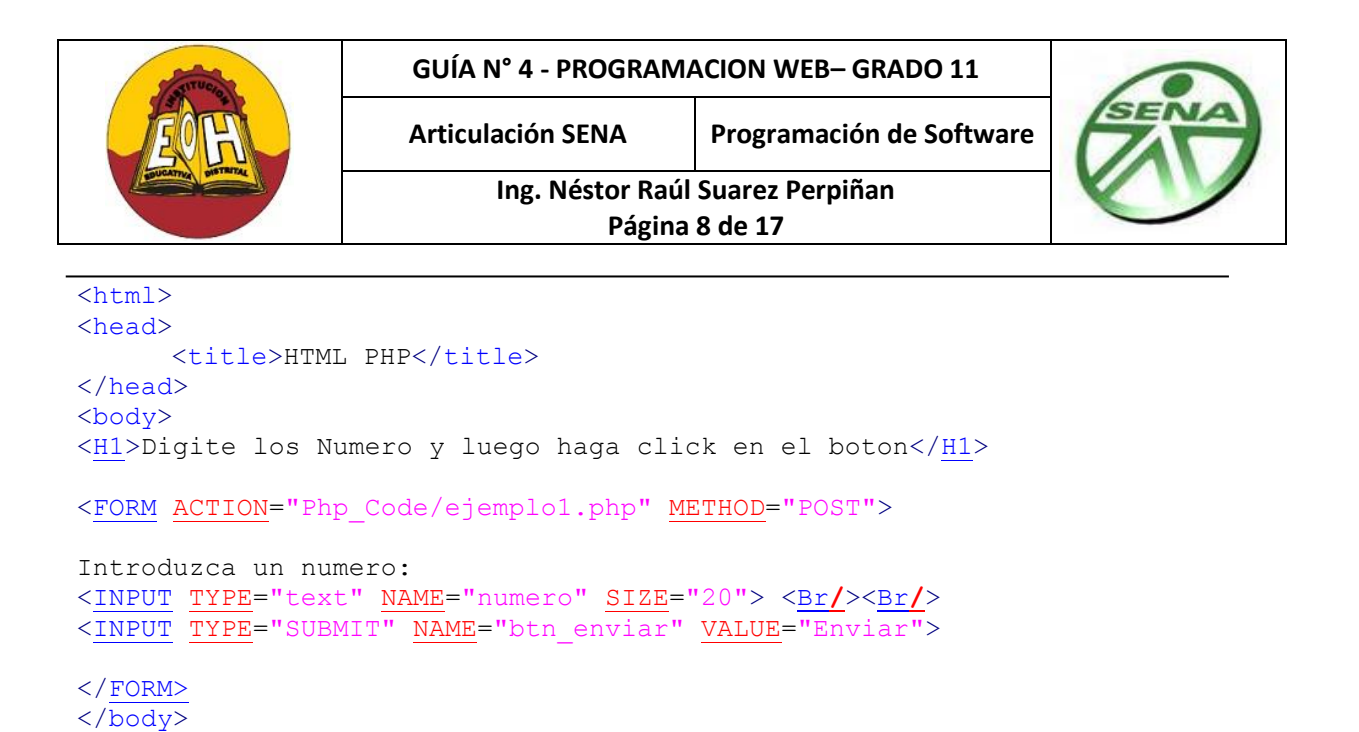

**Paso 10.** Abra el editor de código (Dev-Php), copie el código que se muestra a continuación y guárdelo dentro de la carpeta llamada *"Php\_Code*" con el nombre *"*ejemplo1.php*"*

</html>

```
<html><head>
      <title>HTML PHP</title>
</head>
<body>
<H1>Pagina de Resultados</H1>
<?PHP
 //Obtener valores introducidos en el formulario 
$numero = $_POST['numero']; 
   echo "<P>Ejemplo PHP 1</P>";
   echo "<P>Se muestra como concatenar y escribir en pantalla</P>";
    echo "<P>Concatenar una variable con un texto usando echo: </P>";
    echo "Forma 1: El valor digitado fue: " . $numero . "</BR>";
    echo "Forma 2: El valor digitado fue: $numero";
    echo "</BR>";
    echo "<P>Resultado de Elevar el numero enviado al cuadrado: </P>";
    $respuesta = $numero * $numero;
    echo "Forma 1: El cuadrado de : ".$numero." es ".$respuesta. "</BR>";
    echo "Forma 2: El cuadrado de : $numero es $respuesta </BR>" ;
    echo "</BR>";
    echo "<a href='../ejemplo1.html'>Volver<a>";
?>
</body>
</html>
```
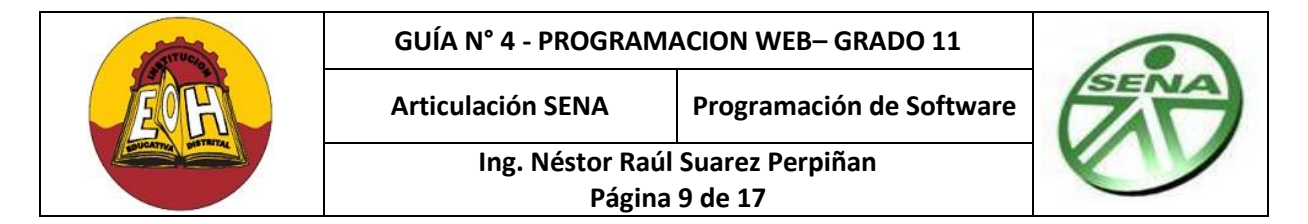

**Paso 11.** Abra el editor de código (Dev-Php), copie el código que se muestra a continuación y guárdelo dentro de la carpeta principal o raíz del sitio "MiSitioWEB*"* con el nombre *"*ejemplo2.html*"*

```
<HTML>
<HEAD>
<TITLE>Programa en PHP</TITLE>
</HEAD><BODY>
<H1>Ejemplo Estructura "IF" en PHP:</H1>
<FORM ACTION="Php_Code/ejemplo2.php" METHOD="POST">
1. Ingrese su Sexo:
<INPUT TYPE="radio" NAME="sexo" VALUE="F" CHECKED>Mujer
<INPUT TYPE="radio" NAME="sexo" VALUE="M">Hombre
<Br/>
2. Introduzca su nombre:
<INPUT TYPE="text" NAME="nombre" SIZE="20">
<Br/>
3. Introduzca su apellido:
<INPUT TYPE="text" NAME="apellido" SIZE="20">
<Br/> <Br/>
<INPUT TYPE="SUBMIT" NAME="btn_enviar" VALUE="Enviar">
</FORM>
</body>
</html>
```
**Paso 12.** Abra el editor de código (Dev-Php), copie el código que se muestra a continuación y guárdelo dentro de la carpeta llamada *"Php\_Code*" con el nombre *"*ejemplo2.php*"*

```
\hbox{\tt <html>>}<head>
      <title>HTML PHP</title>
</head>
<body>
<H1>Pagina de Resultados</H1>
<?PHP
    echo ("<P>Saludo con PHP:</P>");
    $sexo = $POST['sexo'];
    $nombre = $POST['nonbre'];
     $apellido = $_POST['apellido'];
      if (Ssexo == 'F'){
            $saludo = "Bienvenida, Señorita ";
      }
```
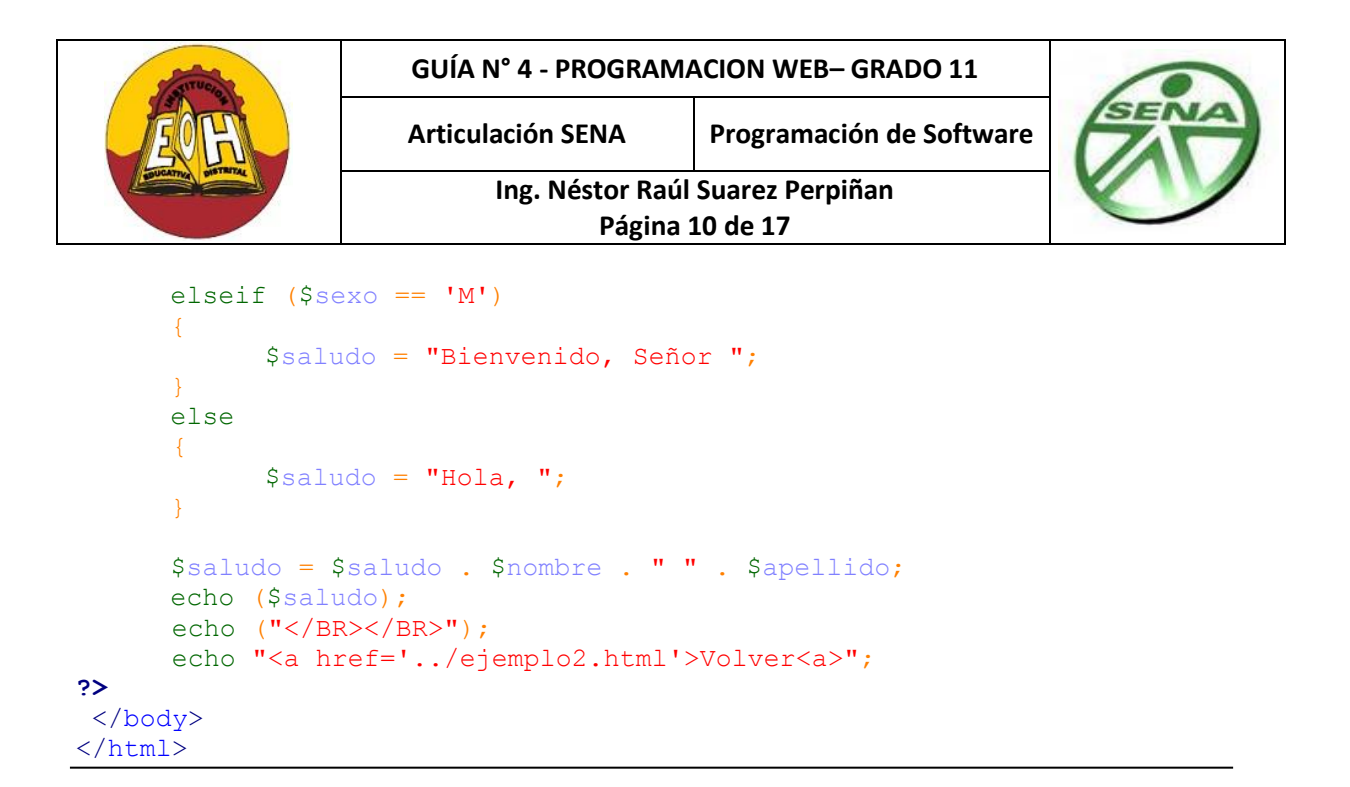

**Paso 13.** Abra el editor de código (Dev-Php), copie el código que se muestra a continuación y guárdelo dentro de la carpeta principal o raíz del sitio "MiSitioWEB*"* con el nombre *"*ejemplo3.html*"*

```
<HTML>
\overline{\left<\mathrm{HEAD}\right>}<TITLE>HTML PHP</TITLE>
</HEAD><BODY>
<H1>Ejemplo Estructura "Switch" en PHP</H1>
<FORM ACTION="Php_Code/ejemplo3.php" METHOD="POST">
Que tipo de archivo es un: 
<SELECT NAME="extension">
    <OPTION VALUE="SEL" SELECTED>SELECCIONE 
    <OPTION VALUE="PDF">PDF
    <OPTION VALUE="DOCx">DOCx
    <OPTION VALUE="XLSx">XLSx
    <OPTION VALUE="PPTx">PPTx
    <OPTION VALUE="HTML">HTML
    <OPTION VALUE="TXT">TXT 
\langle/SELECT>
<Br/>
<Br/>
<INPUT TYPE="SUBMIT" NAME="btn_enviar" VALUE="Enviar">
\langle/FORM></BODY>
</HTML>
```
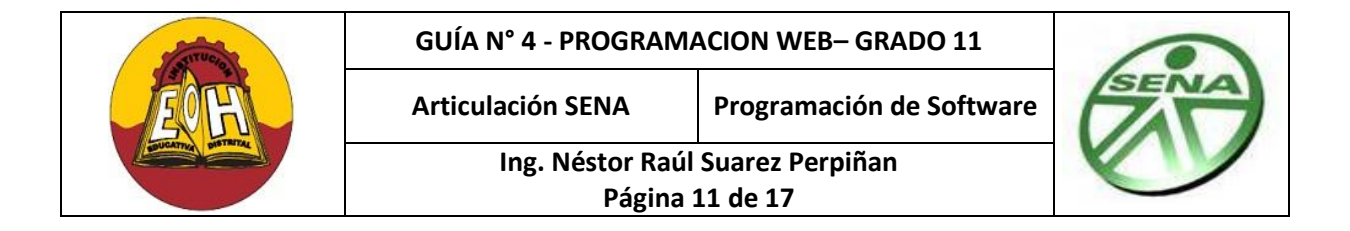

**Paso 14.** Abra el editor de código (Dev-Php), copie el código que se muestra a continuación y guárdelo dentro de la carpeta llamada *"Php\_Code*" con el nombre *"*ejemplo3.php*"*

```
<html><head>
      <title>HTML PHP</title>
</head>
<body>
<H1>Pagina de Resultados</H1>
<?PHP
echo "<P>Tipo de archivo segun extension!</P>";
$extension = $_POST['extension']; 
switch ($extension)
{
    case ("PDF"):
      $tipo = ".PDF es un Formato de Documento Portable";
       break; 
    case ("DOCx"):
       $tipo = ".DOCx es un Formato de Word 2007/2010";
       break;
    case ("XLSx"):
         $tipo = ".XLSx es un Formato de Excel 2007/2010";
         break;
    case ("PPTx"):
         $tipo = ".PPTx es un Formato de PowerPoint 2007/2010";
         break;
    case ("TXT"):
         $tipo = ".TXT es un Formato de Documento de texto";
         break;
    case ("HTML"):
         $tipo = ".HTML es un formato de Pagina Web";
         break;
    default:
         $tipo = "Por Favor Seleccione una opcion";
}
echo ($tipo);
echo ("</BR></BR>"); 
echo "<a href='../ejemplo3.html'>Volver<a>";
?>
</body>
</html>
```
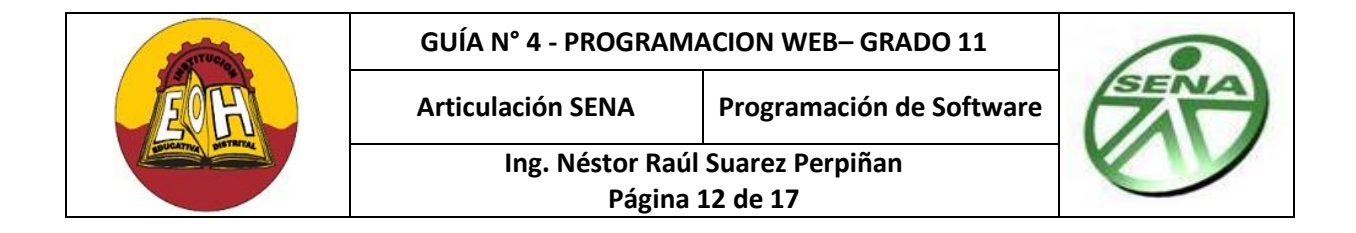

**Paso 15.** Abra el editor de código (Dev-Php), copie el código que se muestra a continuación y guárdelo dentro de la carpeta principal o raíz del sitio "MiSitioWEB*"* con el nombre *"*ejemplo4.html*"*

```
<HTML>
<HEAD>
<TITLE>HTML - PHP</TITLE>
</HEAD>
<BODY>
<H1>Ejemplo Estructura "FOR" en PHP</H1>
<FORM ACTION="Php_Code/ejemplo4.php" METHOD="POST">
Seleccione un opcion: 
<SELECT NAME="seleccion">
    <OPTION VALUE="SEL" SELECTED>SELECCIONE 
    <OPTION VALUE="1">Numeros Consecutivos
    <OPTION VALUE="2">Numeros Pares
    <OPTION VALUE="3">Numeros Impares 
\langle/SELECT\rangle<Br/> <Br/>
Introduzca el numero final:
<INPUT TYPE="text" NAME="numfinal" SIZE="20">
<Br/><Br/>
<INPUT TYPE="SUBMIT" NAME="enviar" VALUE="Enviar">
\langle FORM></BODY>
</HTML>
```
**Paso 16.** Abra el editor de código (Dev-Php), copie el código que se muestra a continuación y guárdelo dentro de la carpeta llamada *"Php\_Code*" con el nombre *"*ejemplo4.php*"*

```
<HTML>
<HEAD>
<TITLE>HTML - PHP</TITLE>
</HEAD>
<BODY>
<H1>Ejemplo for en PHP</H1>
<?PHP
     echo "<P>El Conteo que usted seleciono es:</P>";
     $seleccion = $_POST['seleccion'];
     $numfinal = $_POST['numfinal']; 
     echo "</BR>"; 
    $Contexteo = "";switch ($seleccion)
        \{
```
**GUÍA N° 4 - PROGRAMACION WEB– GRADO 11**

**Ing. Néstor Raúl Suarez Perpiñan Página 13 de 17**

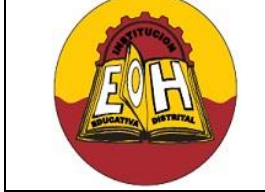

**?>**

**Articulación SENA Programación de Software**

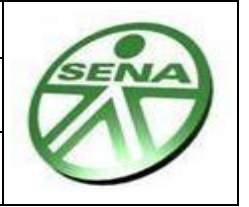

```
 case ("1"): //Consecutivo
               for (\frac{\xi}{i}=1; \frac{\xi}{\xi}) = $numfinal; \xii++)
\{$Context = $Context - " - " } 
                 echo "$Conteo";
                 break; 
         case ("2"): //Pares
             for ($i=1; $i<=$numfinal; $i++) 
             \left\{ \begin{array}{c} 1 \end{array} \right\}\frac{2}{5} \frac{2}{5} \frac{2}{5}if (sres == 0)\{$Context = $Context - " - ". $i;
                        } 
              } 
              echo "$Conteo";
              break; 
          case ("3"): //Impares
            for (\frac{\xi}{i}=1; \frac{\xi}{\xi}) = $numfinal; \xii++)
             \left\{ \begin{array}{c} 1 \end{array} \right\}\frac{1}{2} \frac{1}{2} \frac{1}{2} \frac{1}{2} \frac{1}{2} \frac{1}{2}if (sres != 0)\left\{ \right.$Context = $Context - " - " } 
               } 
              echo "$Conteo";
              break;
            default:
              echo "Por Favor Seleccione una opcion";
        }
        echo "</BR></BR>";
        $fecha = date ('d/m/Y'');
        echo "Fecha del Calulo : $fecha";
        echo ("</br>//br>");
         echo "<a href='../ejemplo4.html'>Volver<a>";
</BODY>
</HTML>
```
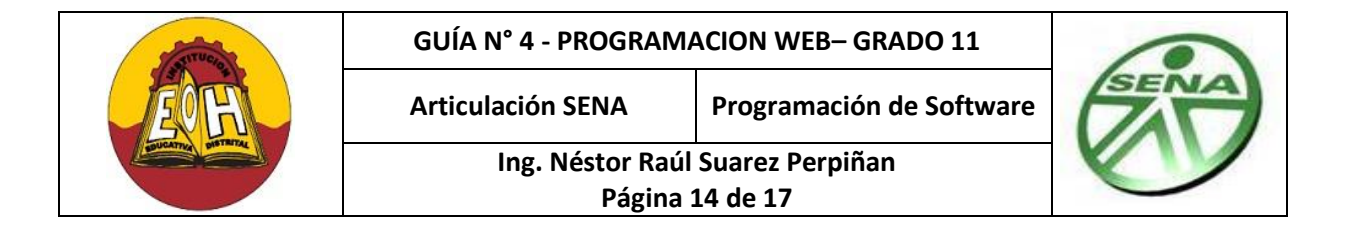

**Paso 17.** Abra el editor de código (Dev-Php), copie el código que se muestra a continuación y guárdelo dentro de la carpeta principal o raíz del sitio "MiSitioWEB*"* con el nombre *"*ejemplo5.html*"*

```
<HTML>
<HEAD>
<TITLE>HTML - PHP</TITLE>
</HEAD>
<BODY>
<H1>Ejemplo Estructura "WHILE" en PHP</H1>
<p>CALCULO DE PROMEDIO</p>
<FORM ACTION="Php_Code/ejemplo5.php" METHOD="POST">
Dijite los Numeros a ingresar:
\langle/Br\rangleNumero 1:
<INPUT TYPE="text" NAME="numero1" SIZE="20"></Br>
Numero 2:
<INPUT TYPE="text" NAME="numero2" SIZE="20"></Br>
Numero 3:
<INPUT TYPE="text" NAME="numero3" SIZE="20"></Br>
Numero 4:
<INPUT TYPE="text" NAME="numero4" SIZE="20"></Br>
Numero 5:
<INPUT TYPE="text" NAME="numero5" SIZE="20"></Br>
<INPUT TYPE="SUBMIT" NAME="btn_enviar" VALUE="Enviar">
</FORM>
</BODY>
</HTML>
```
**Paso 18.** Abra el editor de código (Dev-Php), copie el código que se muestra a continuación y guárdelo dentro de la carpeta llamada *"Php\_Code*" con el nombre *"*ejemplo5.php*"*

```
<HTML>
<HEAD>
<TITLE>HTML - PHP</TITLE>
</HEAD><BODY>
<H1>Ejemplo while en PHP</H1>
<?php
$numero1 = $ POST['numero1'];
$numero2 = $ POST['numero2'];
$numero3 = $ POST['numero3'];
$numero4 = $ POST['numero4'];
$numero5 = $ POST['numero5'];
$cont = 1;$suma = 0;
```
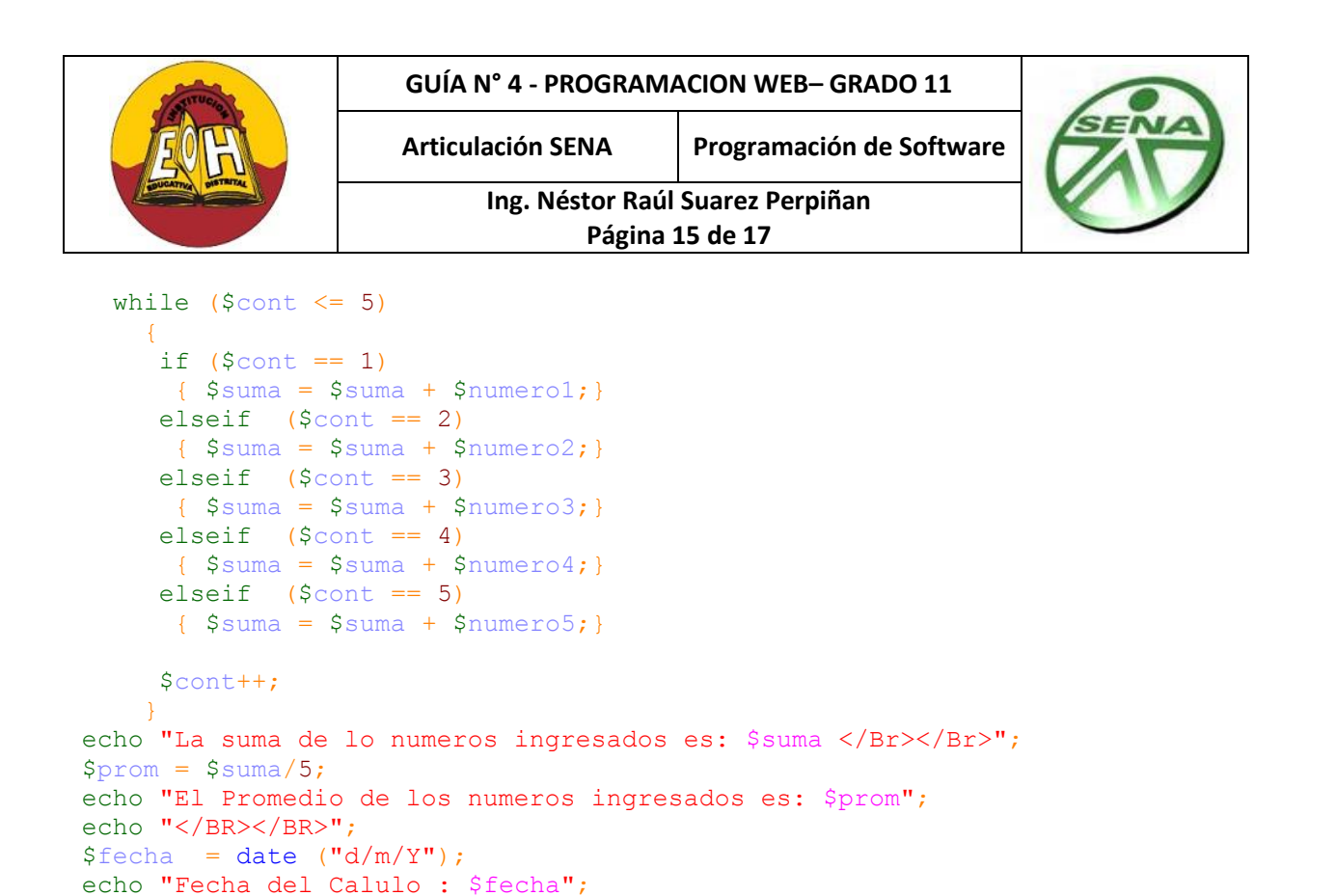

echo ("</BR></BR>");

**?>** </BODY>  $\frac{1}{\sqrt{HTML}}$ 

echo "<a href='../ejemplo5.html'>Volver<a>";

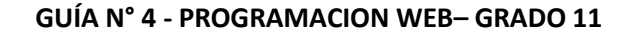

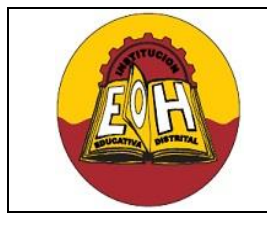

Articulación SENA | Programación de Software

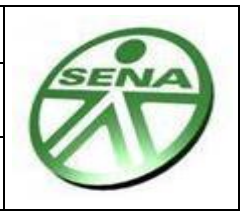

**Ing. Néstor Raúl Suarez Perpiñan Página 16 de 17**

# **TALLER DE EJERCICIOS**

Diseñe y desarrolle un Sitio Web que tenga enlaces a páginas donde se dé solución a los siguientes problemas usando lenguaje PHP:

- **1.** Determinar el Salario Total a pagar a un empleado teniendo como entradas el salario por hora normal, el salario por hora extras y el número de horas semanales trabajadas. El empleado trabaja normalmente 40 horas semanales, cada hora por encima de las 40 normales se considera hora extra. Tenga en cuenta que al empleado se le debe descontar el 10% por concepto de pensión y 15% por concepto de salud
- **2.** Ingresar el valor temperatura de cada día durante una semana, calcular su promedio y mostrar los siguientes mensajes en pantalla:
	- $\checkmark$  Si el promedio es mayor a 35 grados mostrar el mensaje "Que semana Tan Calurosa"
	- $\checkmark$  Si el promedio esta entre 15 y 35 Grados mostrar el mensaje "Que clima tan delicioso
	- $\checkmark$  si el promedio es menor a 15 grados mostrar el mensaje "Que semana tan fría"
- **3.** Coldeportes requiere un aplicativo para facilitar la selección de los jugadores del equipo basketball prejuvenil que representara a Colombia. Se debe tener en cuenta las siguiente características:
	- $\checkmark$  La edad de la aspirante debe ser  $\leq$  18 años
	- $\checkmark$  La estatura debe de ser >=180 cm
	- $\checkmark$  El peso debe de ser  $\checkmark$  = 80kg.

Si el aspirante cumple las tres condiciones aceptarlo, de lo contrario debe ser rechazado

- **4.** Se requiere una página web que reciba los siguientes datos: código del estudiante, nombre del estudiante, nombre de la materia y tres notas que deben de estar entre 0.0 y 5.0. Se debe calcular la nota definitiva que corresponde al "promedio", el programa debe mostrar en pantalla el código del estudiante, nombre, materia y el valor de la nota definitiva, si esta es >=4.0 escribir "APROBADO", de lo contrario escribir "REPROBADO"
- **5.** En un Montallantas se ha establecido una promoción de las llantas maraca "SuperPonchadas", dicha promoción consiste en lo siguiente:
	- $\checkmark$  Si se compran menos de 5 llantas el precio es de \$30000 por cada una
	- $\checkmark$  Si se compran entre 5 y 10 llantas el precio es de \$25000 por cada
	- $\checkmark$  Si se compran más de 10 llantas el precio es de \$20000 por cada una

Calcular y mostrar el valor a pagar por un usuario que compra una determinada cantidad de llantas.

- **6.** Imprimir en pantalla la tabla de multiplicar hasta el 10 de un número que ingrese el usuario por medio de un cuadro de texto
- **7.** Simular el comportamiento de un reloj digital, imprimiendo la hora, minutos y segundos de un día desde las 0:00:00 horas hasta las 23:59:59 horas.

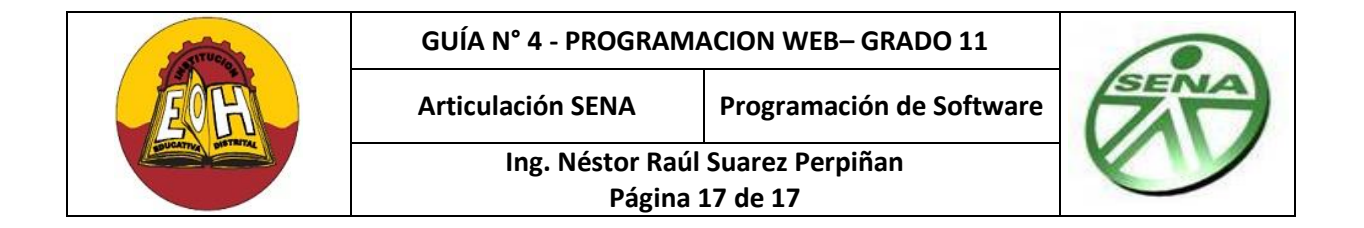

**8.** Dado un número natural n se desea calcular la suma de los números naturales anteriores a n o desde 1 hasta n.

Ej: Si  $n = 5 \Rightarrow$  suma=1+2+3+4+5=15

Por lo tanto usando un acumulador: Suma = 0+1, 1+2, 3+3, 6+4, 10+5  $Suma = 15$ 

- **9.** Calcular el factorial de cualquier número ingresado desde un cuadro de texto
- **10.** Visualizar la serie de Fibonacci hasta un número N que indique el usuario (por ejemplo: 10 Elementos, 15 elementos, etc)